**IRIDEX®** 

**Stručná príručka: Používanie laserového systému Cyclo G6® so softvérom na riadenie oblúkových pohybov sondy a aplikačným zariadením MicroPulse P3®\***

varovaní a upozornení.

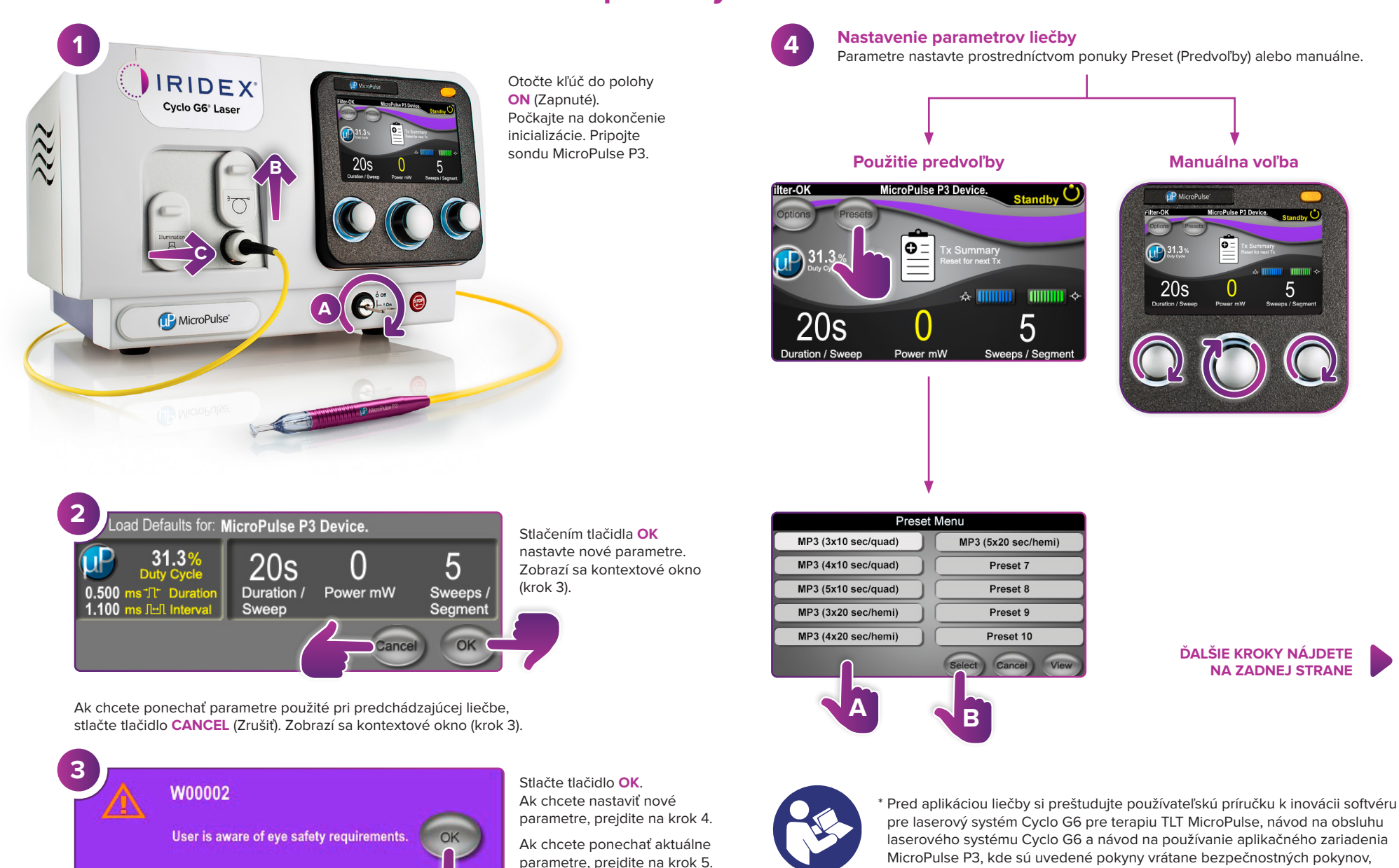

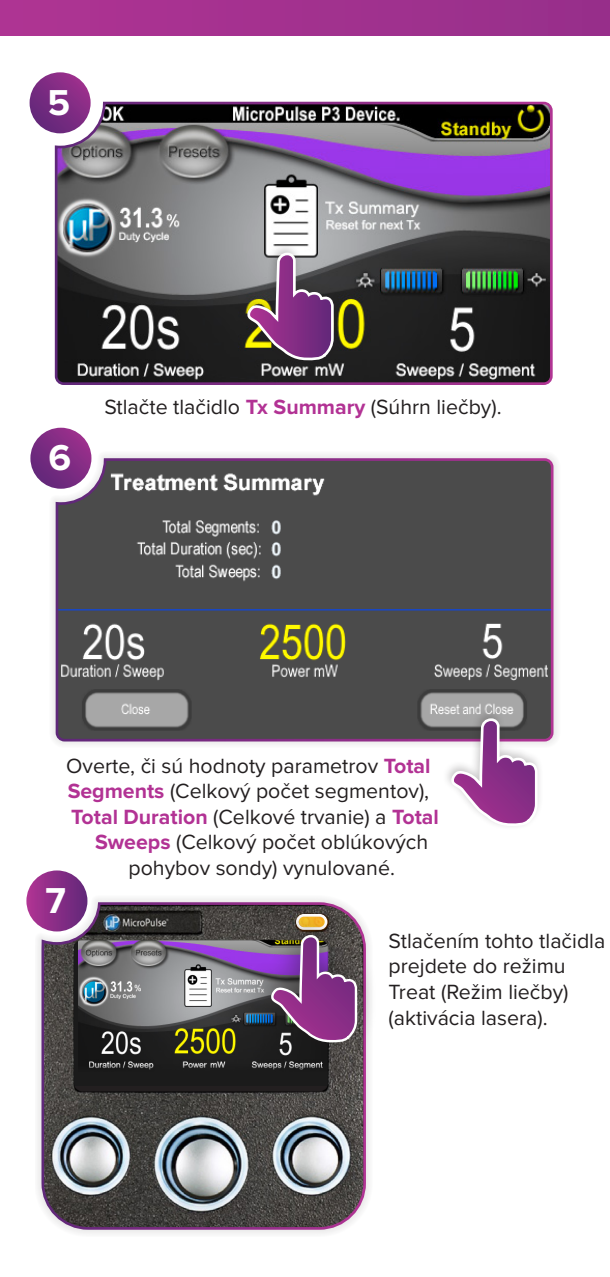

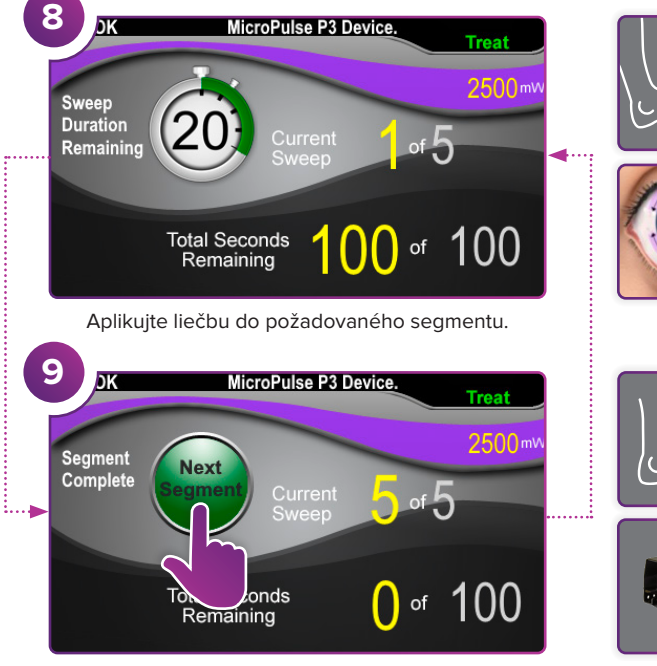

Stlačením vynulujte hodnoty. Ak chcete ošetriť nasledujúci segment, zopakujte krok 8. Po dokončení ošetrenia pokračujte krokom 10.

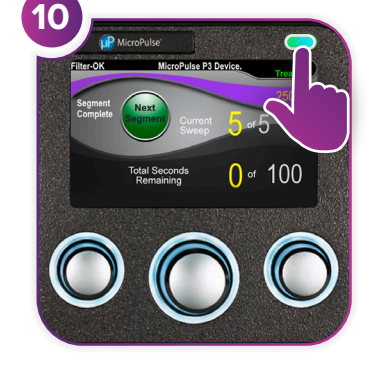

Po dokončení liečby prejdete stlačením tohto tlačidla do režimu Standby (Pohotovostný režim) (deaktivácia lasera).

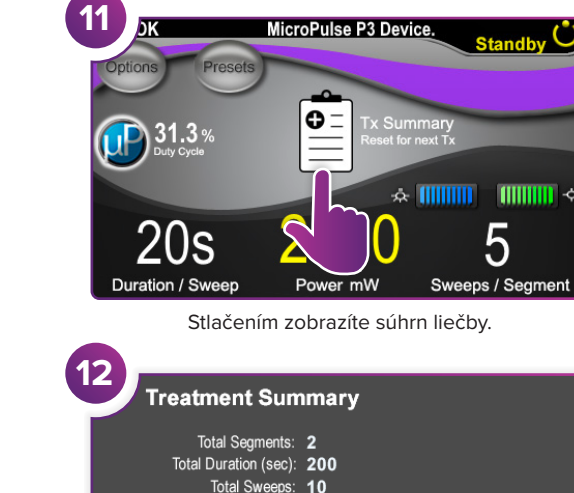

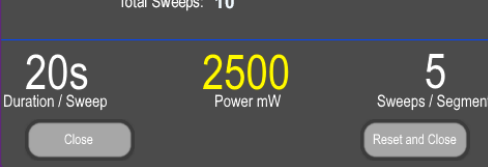

 $\blacksquare$   $\blacksquare$   $\blacksquare$   $\triangleright$ 

Skontrolujte súhrn liečby.

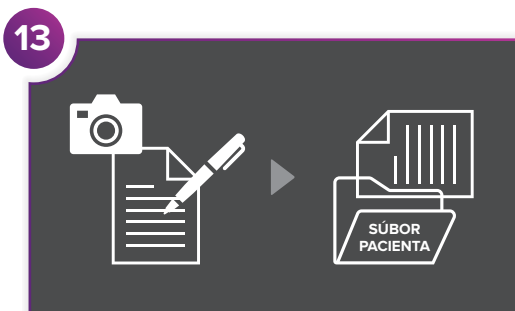

Zaznamenajte informácie o liečbe.

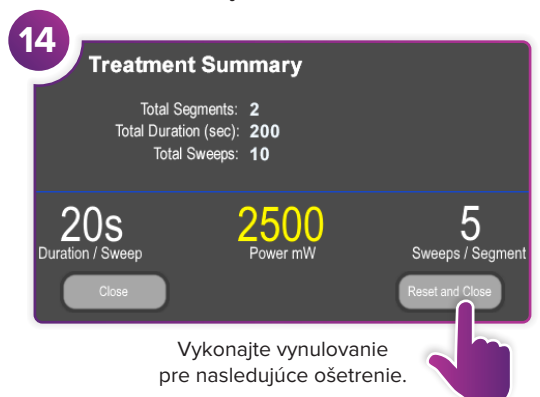

## **IRIDEX**

**Iridex info@iridex.com iridexglaucoma.com**

© 2022 Iridex. Všetky práva vyhradené. Iridex, logo Iridex, MicroPulse, MicroPulse P3 a Cyclo G6 sú registrované ochranné známky spoločnosti Iridex. 88305-SK.A 02.2022

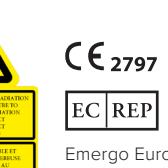

 $λ = 810$  nm Po = 3 W<br> $λ = 635$  nm Po = 1 mW

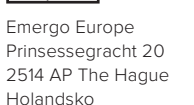